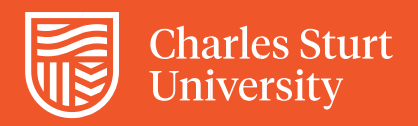

## Campus Alerts

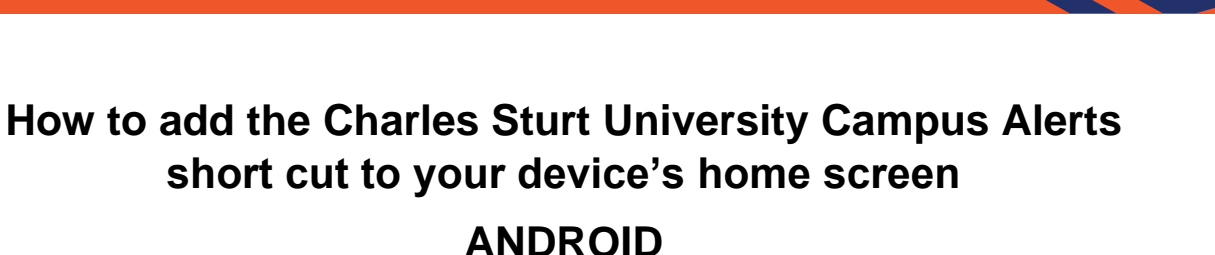

## **1.** Open the SMS you receive back upon registering for Charles Sturt University Campus Alerts.

- **2.** Tap on the link, within the SMS, to open the web application in your browser.
- **3.** From the browser tap on the menu in the bottom right-hand corner, select 'Add page to' and select 'Home screen'.

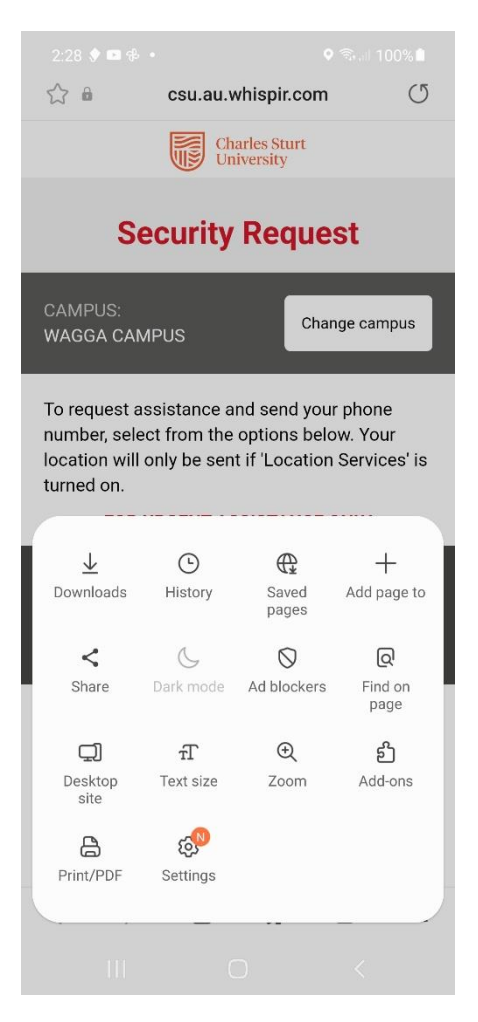